## 証明書発行機について

各種証明書等については令和2年度後期より証明書発行機での発行となります。

◆使用時は学生証およびパスワードが必要です。

パスワードは生年月日の下4桁です。(例12月8日生まれの場合⇒1208)

初回利用時にパスワード変更をしてください。

◆支払いはEdyのみです。学生証にEdy機能がついておりますのでコンビニ等 でチャージして利用してください。 ※初回のみEdyロック解除が必要です。別途資料をご参照ください。 ご自身でお持ちの他のEdyでも支払いは可能です。

◆即時発行できる証明書

学割証・在学証明書・健康診断書(※)・成績証明書・卒業見込証明書

※健康診断書については時期等によって発行機から出せない場合もあります。

◆再試験願について

再試験願は以下の通りの手順で手続きをしてください。

①証明書発行機で再試験願を購入する

②再試験願に必要事項(再試験を受ける科目名など)を記入する

③再試験手続き期間内に事務センターに提出する

◆申請書関係

推薦書・学力に関する証明書・国家試験受験資格見込証明書・成績証明書未発行 理由書・その他申請書(所定様式があるものなど)

推薦書や、所定書式がある証明書については証明書発行機で申請書を購入し必要 事項を記入の上事務センターに提出してください。こちらは発行するのに今まで 同様提出した日を含めて3日お時間をいただきます。推薦書については内容によ りさらにお時間をいただく場合があります。

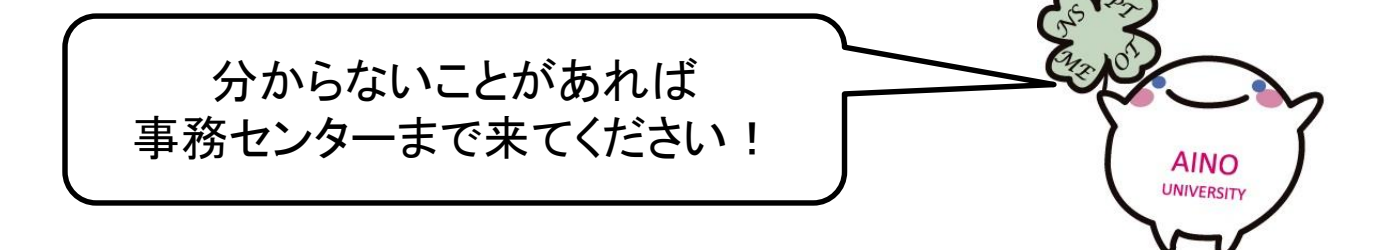

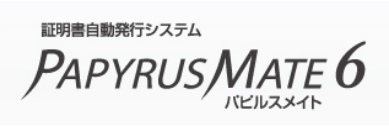

## 証明書自動発行機 ご 利 用 方 法

**利用対象の電子マネー**

来3天

**Edy** 

**専用**

**(現金は使用できません)**

**STEP 1 STEP 2 STEP 3**

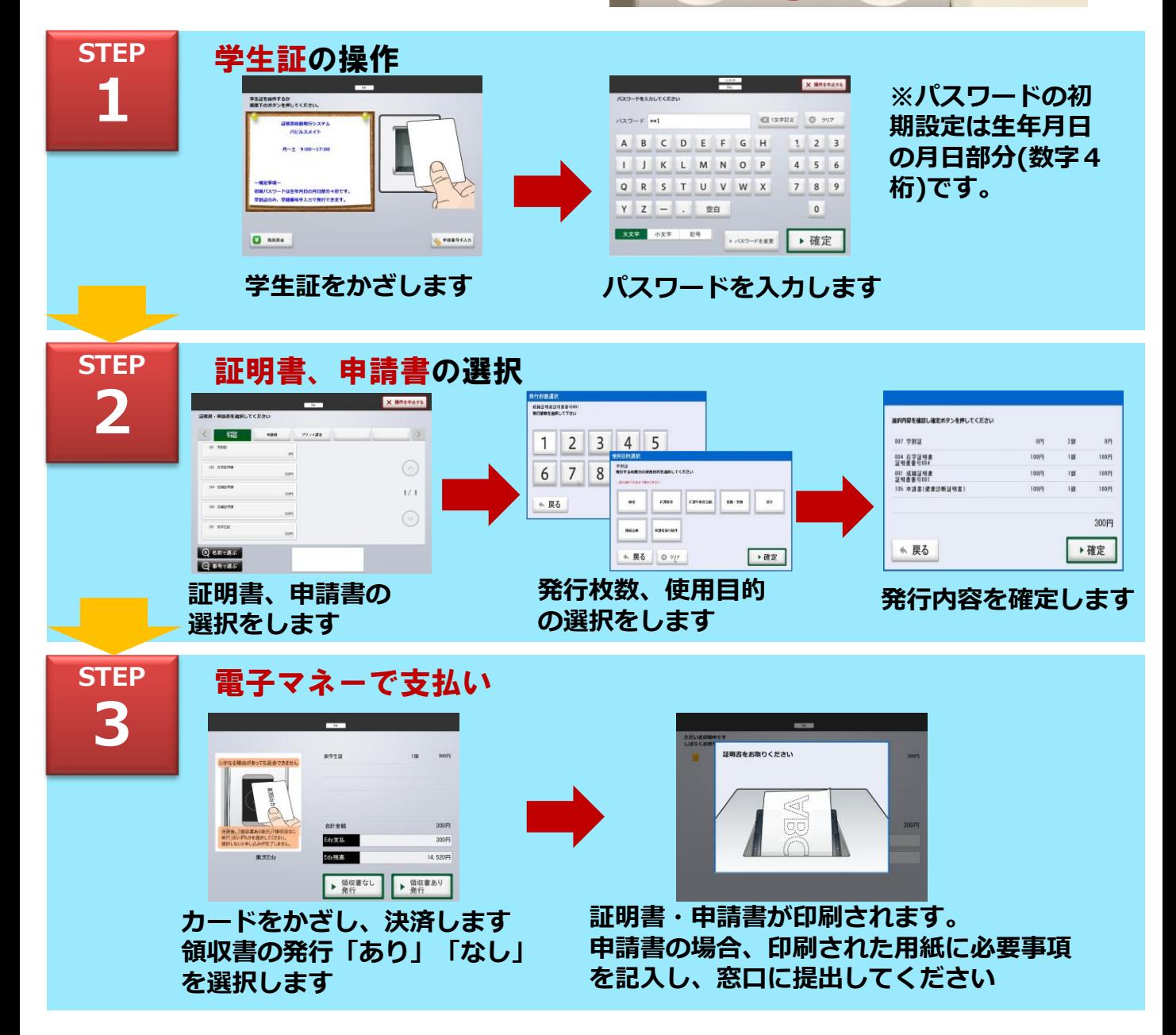

(C) UCHIDA YOKO Co., Ltd. All Rights Reserved. <sup>2</sup>

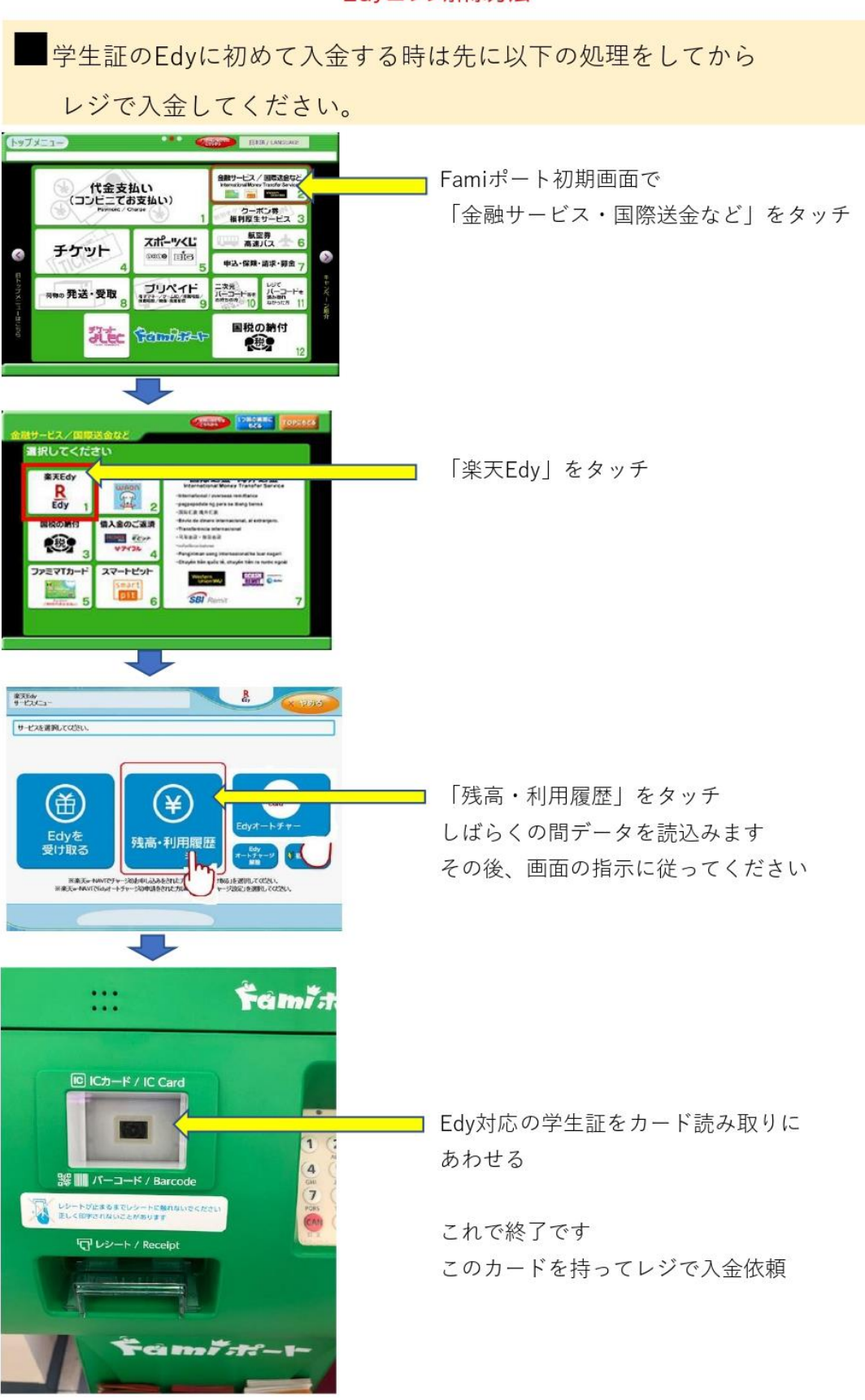

## Edyロック解除方法